MCD Modbus Module Instructions **Important User Information** 

#### **I NSTALLATI ON I NSTRUCTI ONS: MCD MODBUS MODULE**

Order Code: 175G9000

### **1. I mportant User I nformation**

Observe all necessary safety precautions when controlling the soft starter remotely. Alert personnel that machinery may start without warning.

It is the installer's responsibility to follow all instructions in this manual and to follow correct electrical practice.

Use all internationally recognised standard practice for RS-485 communications when installing and using this equipment.

## **2. I nstallation**

#### **CAUTI ON**

Remove mains and control voltage from the soft starter before attaching or removing accessories. Failure to do so may damage the equipment.

### **2.1. I nstallation Procedure**

- 1. Remove control power and mains supply from the soft starter.
- 2. Attach the Modbus Module to the starter as shown.
- 3. Apply control power to the soft starter.

### **2.2. Physical installation**

1. Fully pull out the top and bottom retaining clips on the module.

 $(2)$ 

- 2. Line up the module with the comms port slot.
- 3. Push in the top and bottom retaining clips to secure the module to the starter.

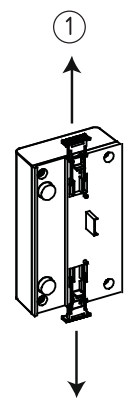

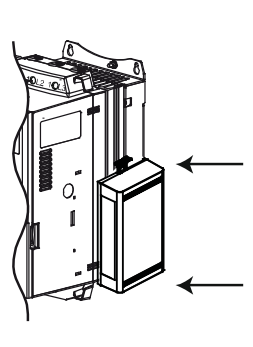

Remove the MCD Modbus Module using the following procedure:

- 1. Take the module off-line.
- 2. Remove control power and mains supply from the soft starter.
- 3. Disconnect all field wiring from the module.
- 4. Fully pull out the top and bottom retaining clips on the module.
- 5. Pull the module away from the soft starter.

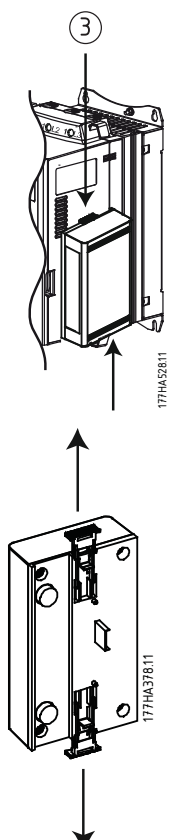

Installation MCD Modbus Module Instructions

## **2.3. Adjustment**

Network communication parameters must be set on the Modbus Module. DIP switch settings take effect on the power-up of the Modbus Module via the soft starter.

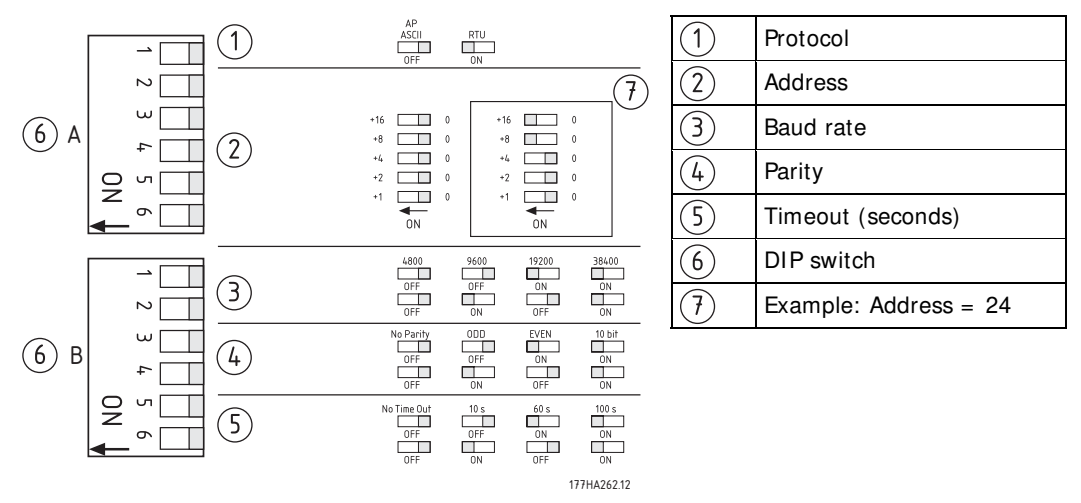

## **2.4. Master Configuration**

For standard Modbus 11-bit transmission, the Master must be configured for 2 stop bits with No Parity and 1 stop bit for odd or even parity.

For 10-bit transmission, the Master must be configured for 1 stop bit.

In all cases, the Master baud rate and slave address must match those set on the Modbus Module DIP switches.

MCD Modbus Module Instructions Connection

### **3. Connection**

MCD 200: For the MCD Modbus Module to accept serial commands, a link must be fitted across terminals A1-N2 on the soft starter.

In order for the MCD 500 to accept commands from the serial network, the soft starter must be in Auto On mode and links must be fitted to terminals 17, 18 and 25, 18.

In Hand On mode, the starter will not accept commands from the serial network but the starter's status can still be monitored.

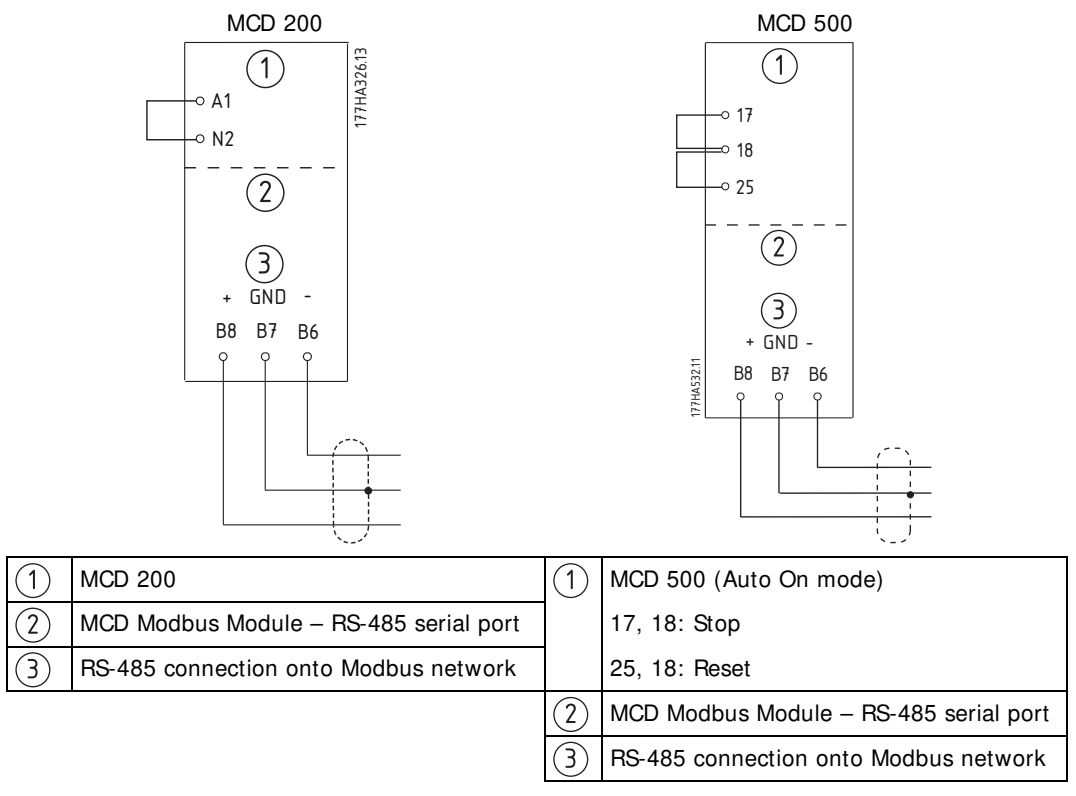

#### **N.B.!:**

If MCD 500 parameter 3-2 Comms in Remote is set to Disable Comms in Remote, the starter will not accept start or stop commands from the serial network (the starter will still accept reset commands and allow status monitoring).

#### **4. LEDs**

The Network Status LED (1) indicates the state of the communications link between the module and the network. LED operation is as follows:

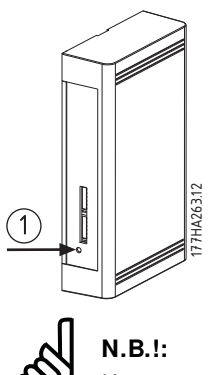

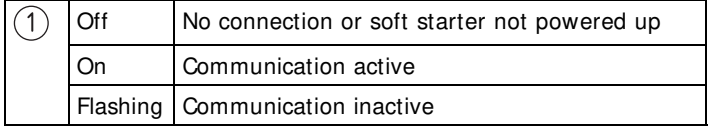

If communication is inactive, the soft starter may trip if the Communications Timeout function has been set on the module. When communication is restored, the soft starter will require a Reset.

Modbus Functions **Contract of the Contract of Contract Contract Operation** MCD Modbus Module Instructions

### **5. Modbus Functions**

The Modbus Module supports the following Modbus functions:

- 03 Read multiple registers
- 06 Write single register
- 16 Write multiple registers

Modbus broadcast functions are not supported.

MCD 200 soft starters (including Remote Operator):

- Read multiple registers 40003 to 40008
- Write single register 40002

MCD 500 soft starters:

- Read multiple registers starting from 40003 up to a maximum of 119 register blocks.
- Single write register 40002 or multiple write registers 40009 to 40599.

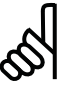

#### **N.B.!:**

A multiple read across register boundary 40008/40009 will result in a Modbus Error code 05 at the Master.

MCD Modbus Module Instructions **Company of the Company of Ample Structions** Modbus Functions

## **5.1. Modbus Register**

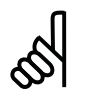

**N.B.!:**

Some soft starters do not support some functions.

Registers 40600 and above are not compatible with MCD 200 soft starters. For MCD 200, use registers 40002~ 40008.

All registers are multiple read/write unless otherwise stated.

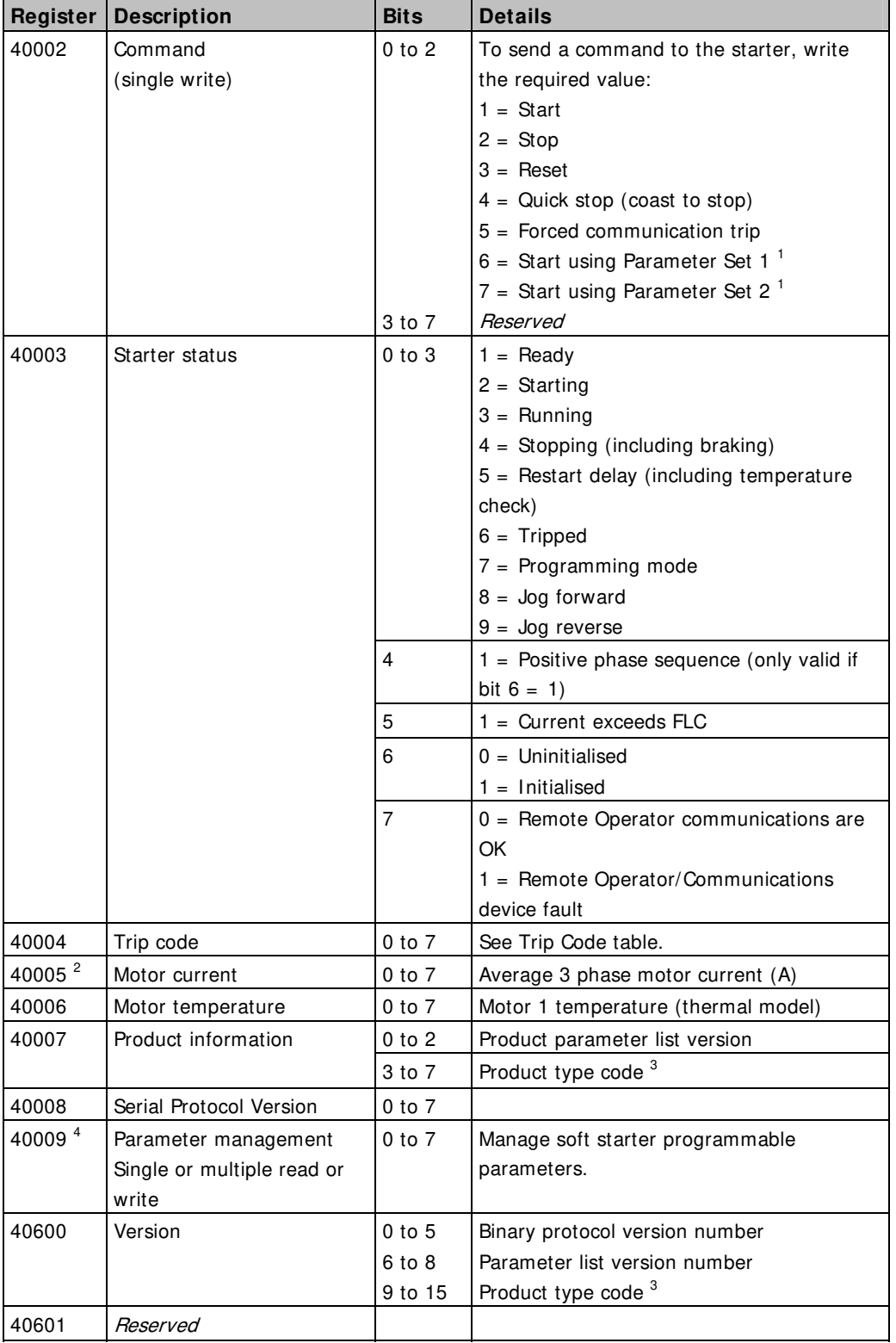

 $\overline{a}$ 

 $\overline{\phantom{a}}$ 

 $\overline{\phantom{0}}$ 

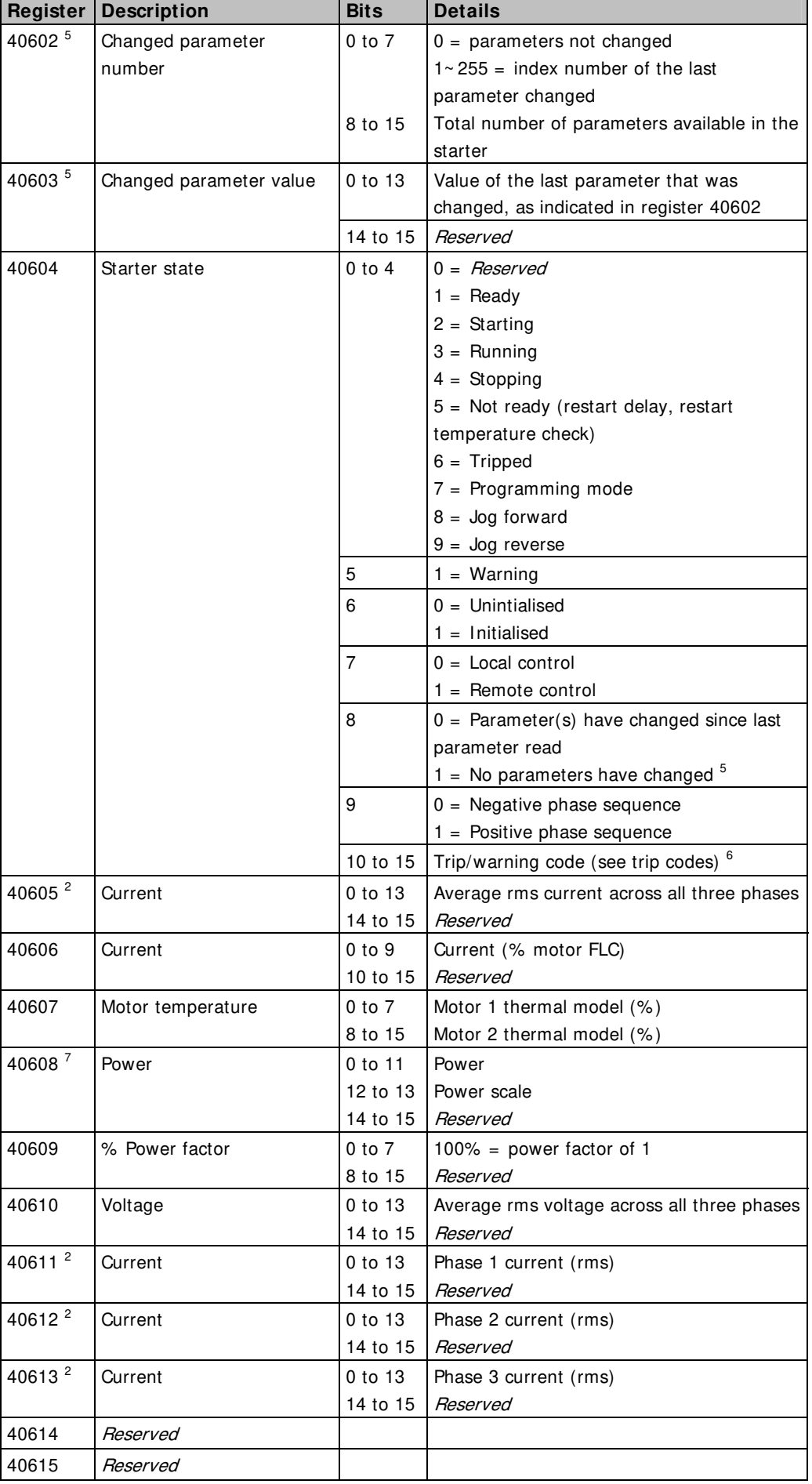

 $\overline{a}$ 

 $\overline{\phantom{a}}$ 

MCD Modbus Module Instructions **Comments of the Comments of Ampless** 

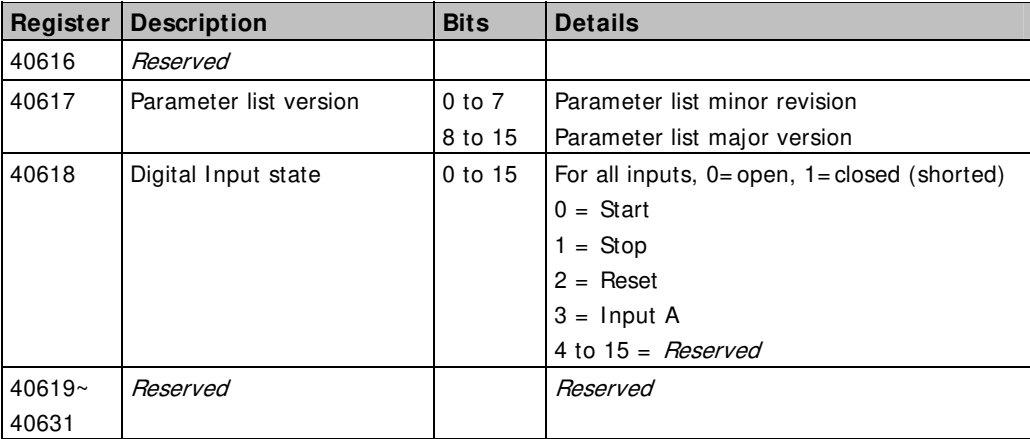

<sup>1</sup> Ensure that the programmable input is not set to Motor Set Select before using this function.

 $2$  For models MCD5-0053B and smaller this value will be 10 times greater than the value displayed on the LCP.

<sup>3</sup> Product type code:

 $4 = MCD 200$ 

7 = MCD 500

<sup>4</sup> See the relevant soft starter literature for a complete parameter list. The first product parameter is always allocated to register 40009. The last product parameter is allocated to register 40XXX, where  $XX = 008$  plus total number of available parameters in the product.

<sup>5</sup> Reading register 40603 (Changed parameter value) will reset registers 40602 (Changed parameter number) and 40604 (Parameters have changed). Always read registers 40602 and 40604 before reading register 40603.

 $6$  Bits 10~15 of register 40604 report the soft starter's trip or warning code. If the value of bits  $0~4$  is 6, the soft starter has tripped. If bit  $5 = 1$ , a warning has activated and the starter is continuing to operate.

 $7$  Powerscale functions as follows:

- $0 =$  multiply Power by 10 to get W
- $1 =$  multiply Power by 100 to get W
- 2 = Power is represented in kW
- 3 = multiply Power by 10 to get kW

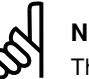

#### **N.B.!:**

The numbering of parameter options via serial communications differs slightly from the numbering displayed on the LCP. Numbering via the MCD Modbus Module starts at 0, so for parameter 2A Phase Sequence, the options are  $1 \sim 3$  on the LCP but  $0 \sim 2$  via the module.

Modbus Functions **Examples** Modbus Module Instructions

## **5.2. Trip Codes**

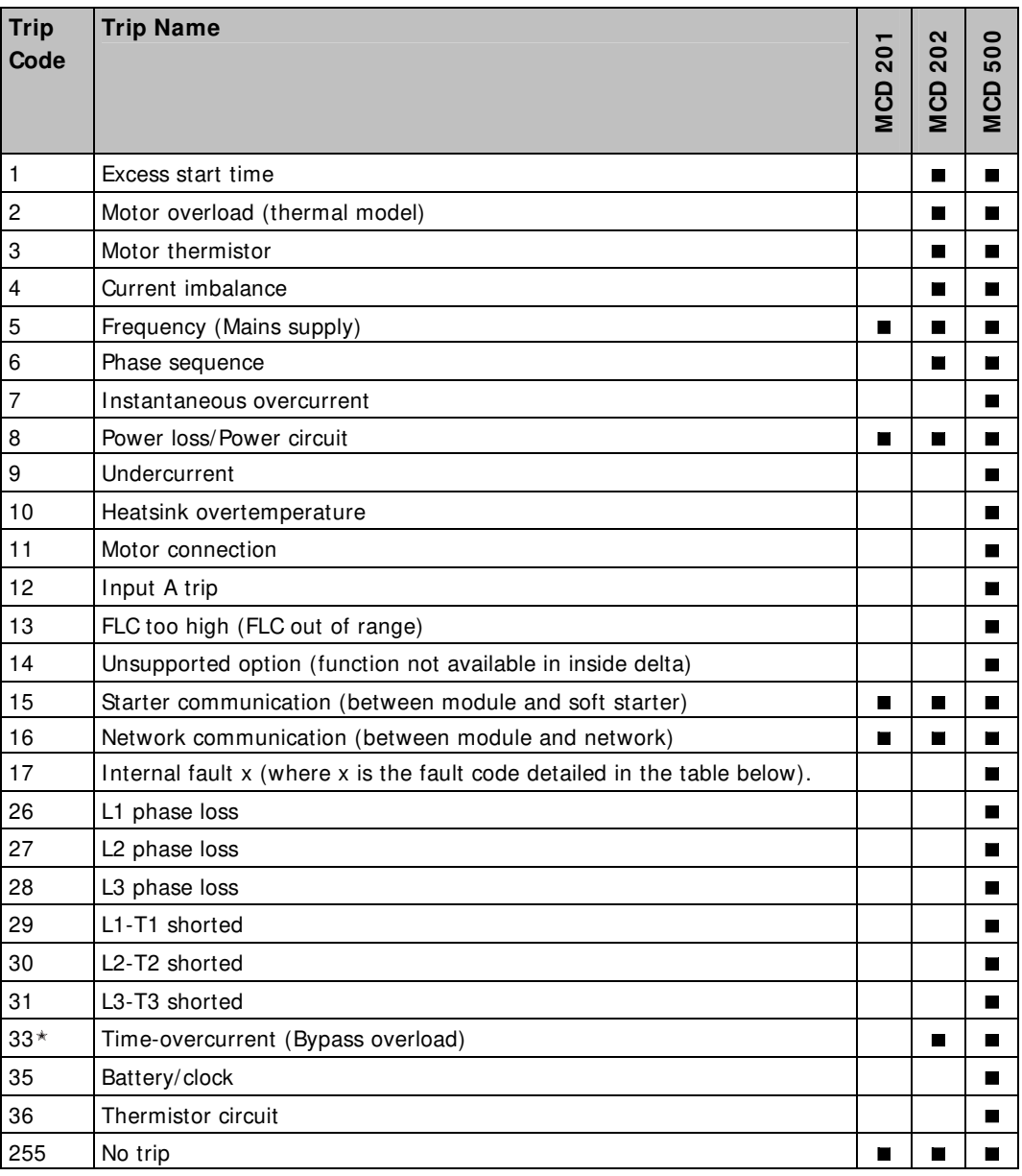

 $*$  For MCD 500, time-overcurrent protection is only available on internally bypassed models.

### **5.3. I nternal Fault x**

The table below details the internal fault code associated to trip code 17.

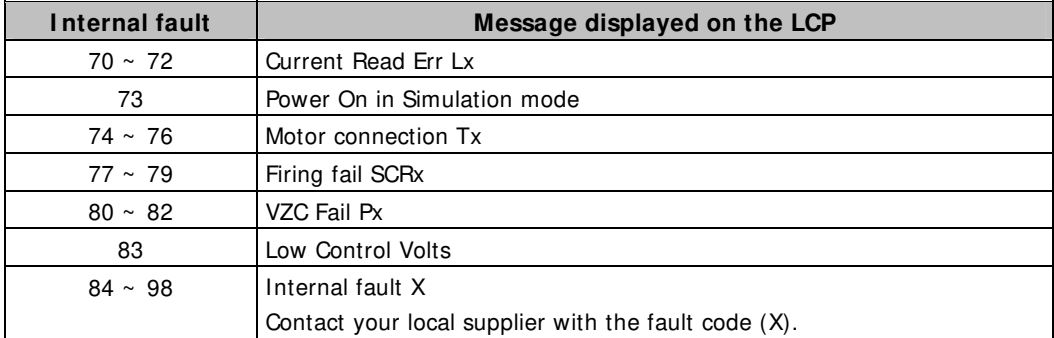

### **5.4. Examples**

Command: Start

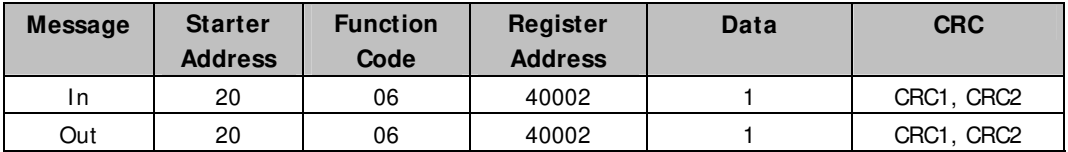

#### Starter status: Running

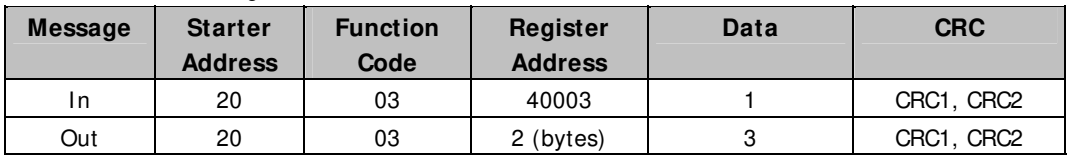

#### Trip code: Motor overload

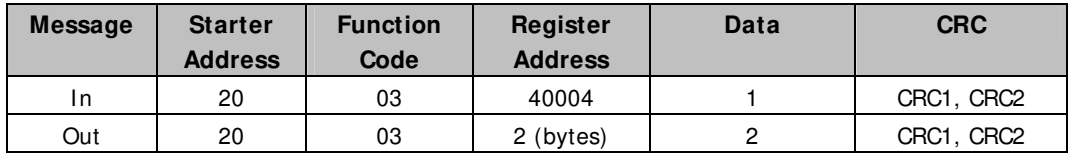

Download parameter from starter

MCD 500: Read Parameter 1, Motor FLC (Parameter 1-1), 100 A

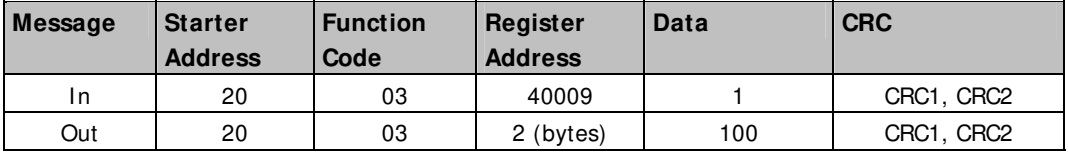

Upload parameter to starter

MCD 500: Write Parameter 4, Current Limit (Parameter 1-4), set = 400% FLC

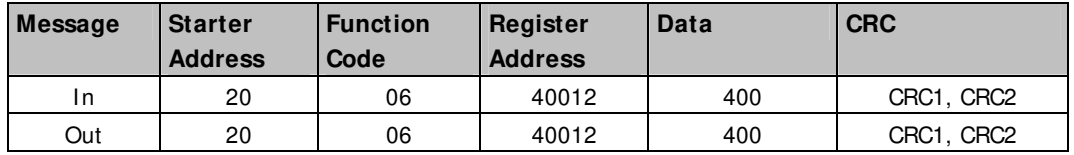

Upload multiple parameters to starter

MCD 500: Write Parameters 4, 5, 6 (parameters 1-4 Current Limit, 1G Initial Current, 1H Start Ramp Time). Set to values of 350%, 300%, 15 seconds respectively.

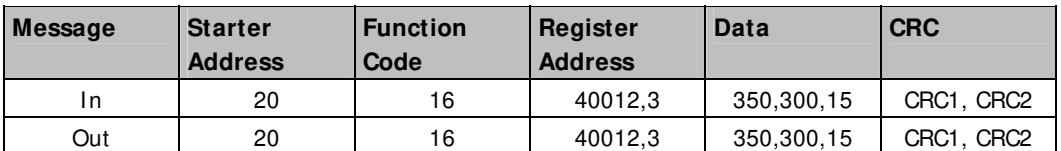

Upload multiple parameters to starter

MCD 500: Write Parameters 4, 5, 6 (parameters 1-4 Current Limit, 1G Initial Current, 1H Start Ramp Time). Set to values of 350%, 300%, 15 seconds respectively.

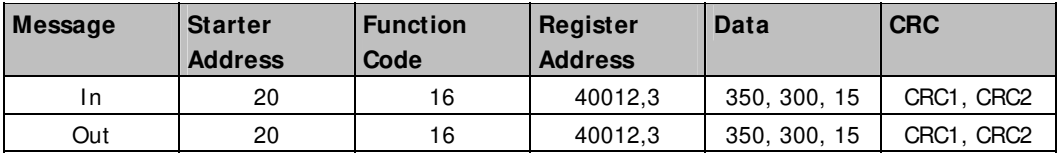

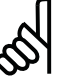

#### **N.B.!:**

This function can only be used to upload consecutive parameter blocks. The Register Address data indicates the number of parameters to be uploaded, and the register address of the first parameter.

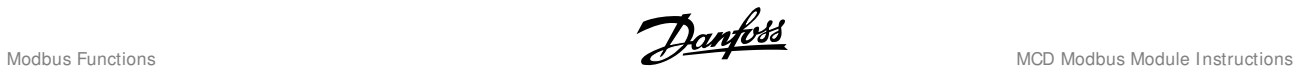

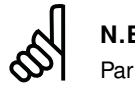

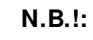

Parameter information can only be uploaded/downloaded from MCD 500 starters.

## **5.5. Modbus Error Codes**

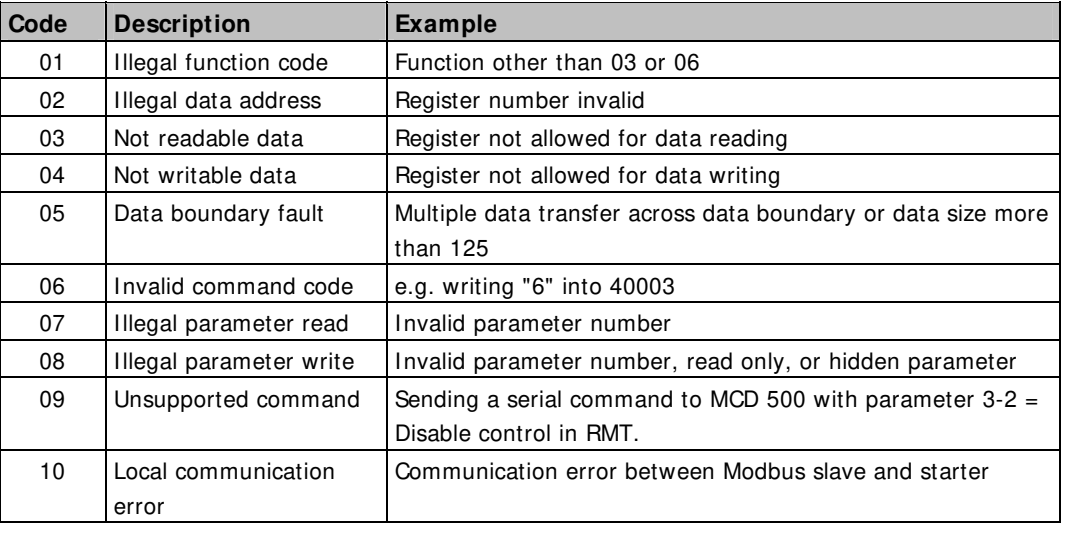

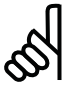

#### **N.B.!:**

Some of the above codes are different from those defined in the Modbus Application Protocol Specification available on www.modbus.org.

MCD Modbus Module Instructions **Musical Control of the Control via Remote Operator** 

### **6. Modbus Control via Remote Operator**

The Modbus Module can be used to connect a Remote Operator to the soft starter, enabling control via an RS-485 serial communications network. See the Remote Operator instructions for details.

## **6.1. Grounding and Shielding**

Twisted pair data cable with earth shield is recommended. The cable shield should be connected to the GND device terminal at both ends and one point of the site protective earth.

## **6.2. Termination Resistors**

In long cable runs prone to excessive noise interference, termination resistors should be installed between the data lines at both ends of the RS-485 cable. This resistance should match the cable impedance (typically 120 Ω). Do not use wire wound resistors.

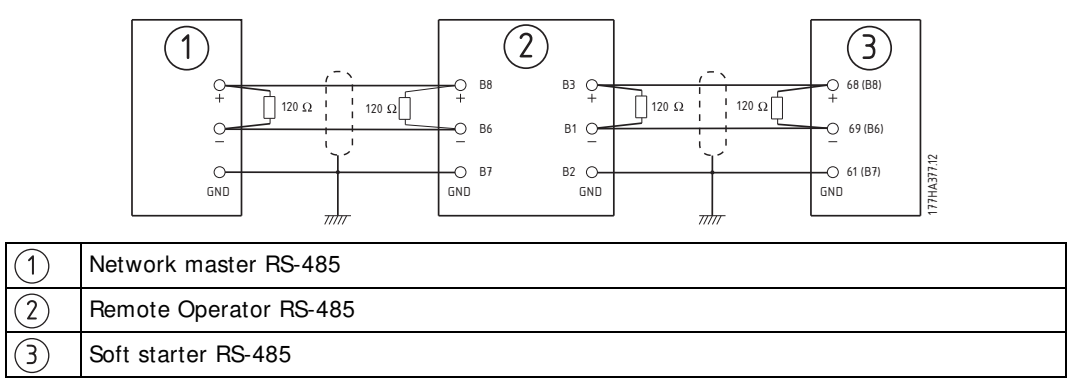

### **6.3. RS-485 Data Cable Connection**

Daisy chain connection is recommended. This is achieved by parallel connections of the data cable at the actual device terminals.

## **6.4. Remote Operator RS-485 Network Connection Specifications**

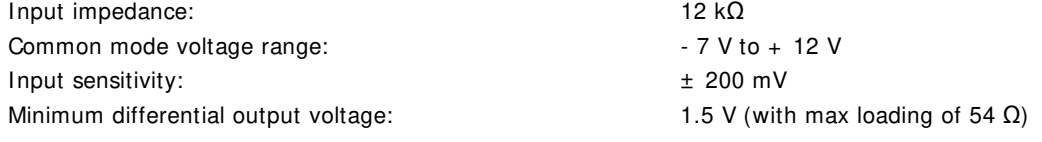

Danfoss

# 7. Specifications

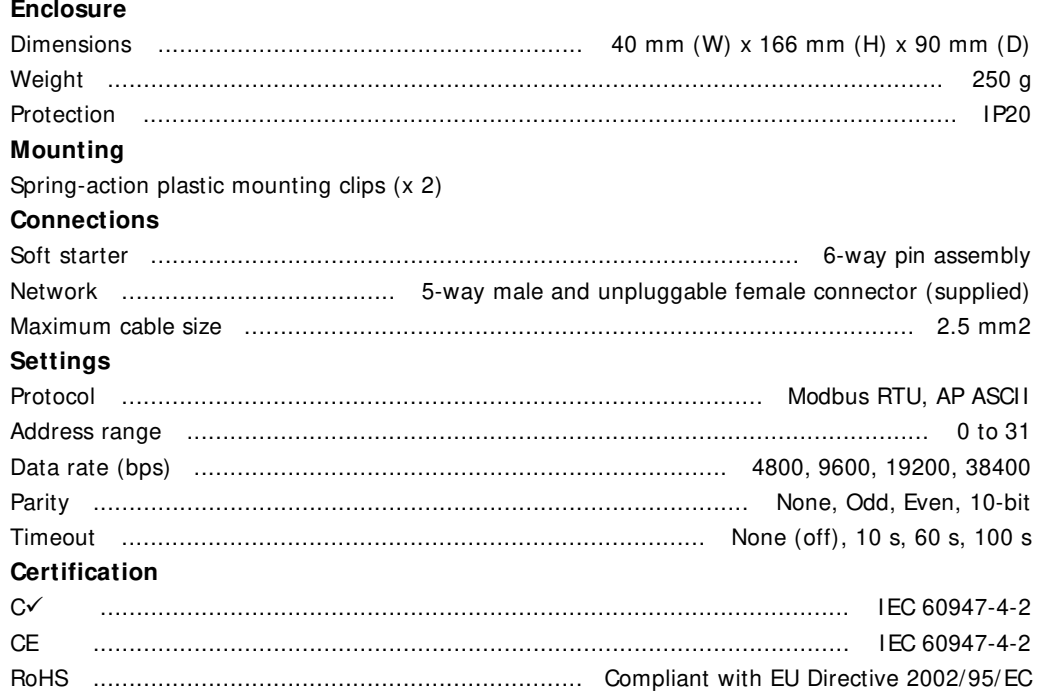

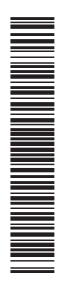